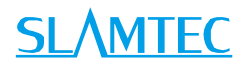

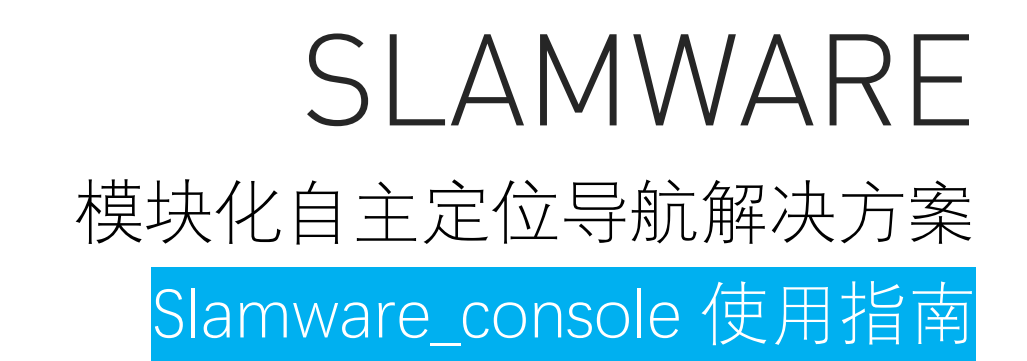

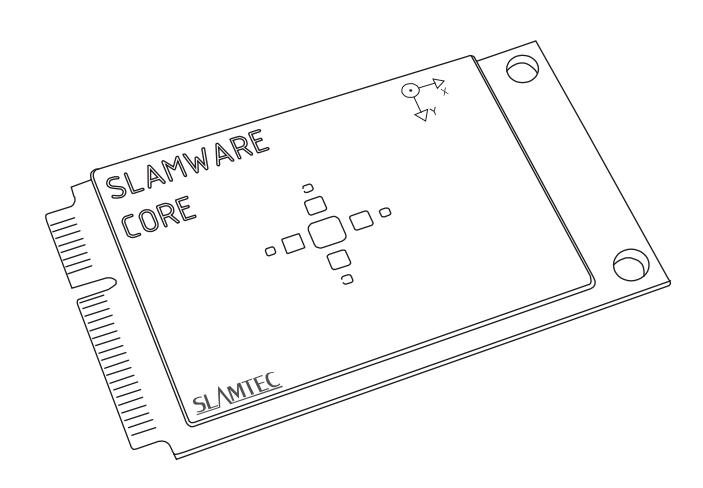

Copyright (c) 2009-2013 RoboPeak Team 上海思岚科技有限公司 Copyright (c) 2013-2013-2014<br>Shanghai Slamtec.com<br>Co., Co., Ltd. www.slamtec.com, Ltanslamtec.com, Ltanslamtec.com, Ltanslamtec.com, Ltanslamtec.com, Ltanslamte

# <span id="page-1-0"></span>目录

# **SLAMTEC**

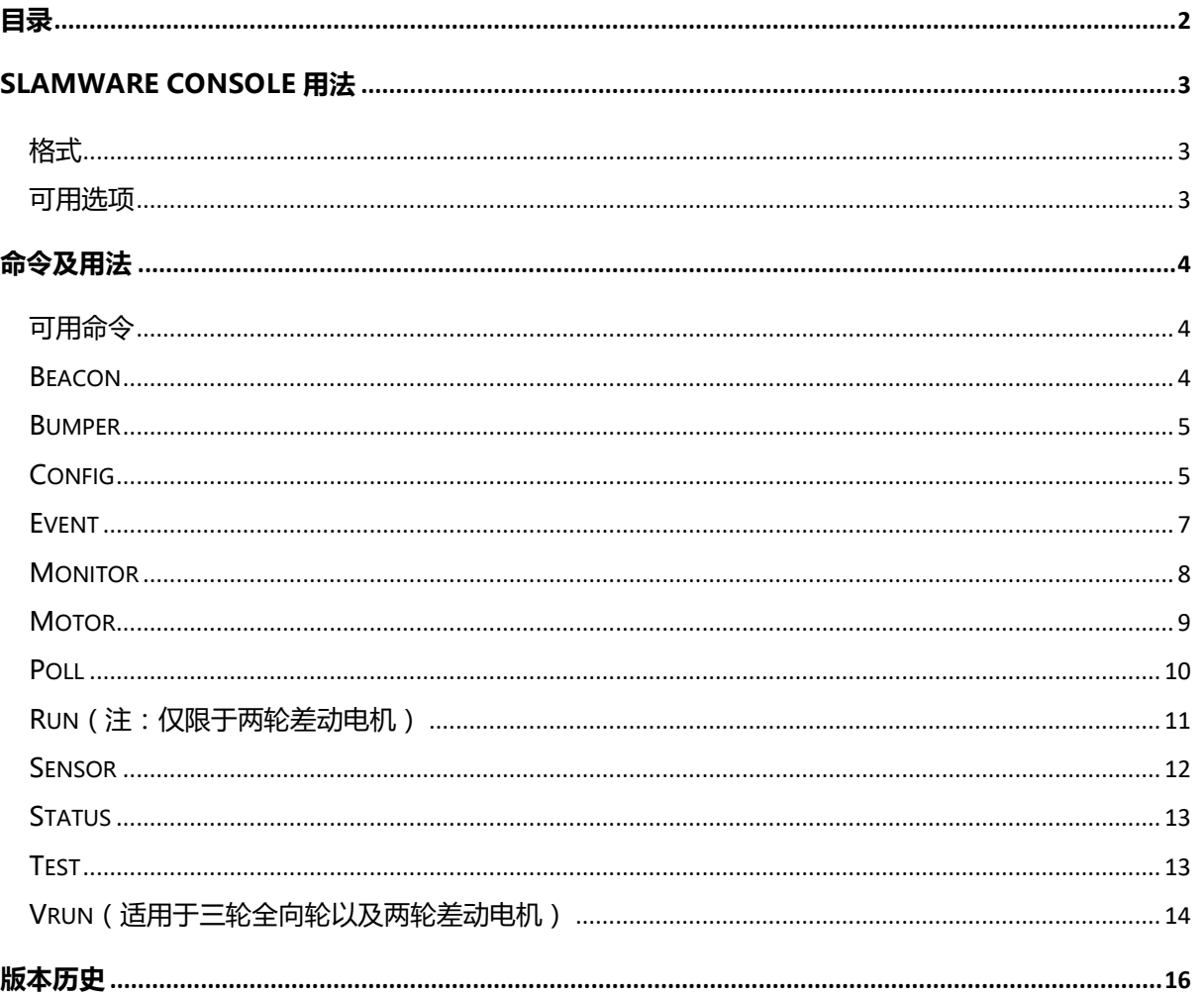

## <span id="page-2-1"></span><span id="page-2-0"></span>格式

slamware\_console base [options] <command> [cmd\_arguments]

## <span id="page-2-2"></span>可用选项

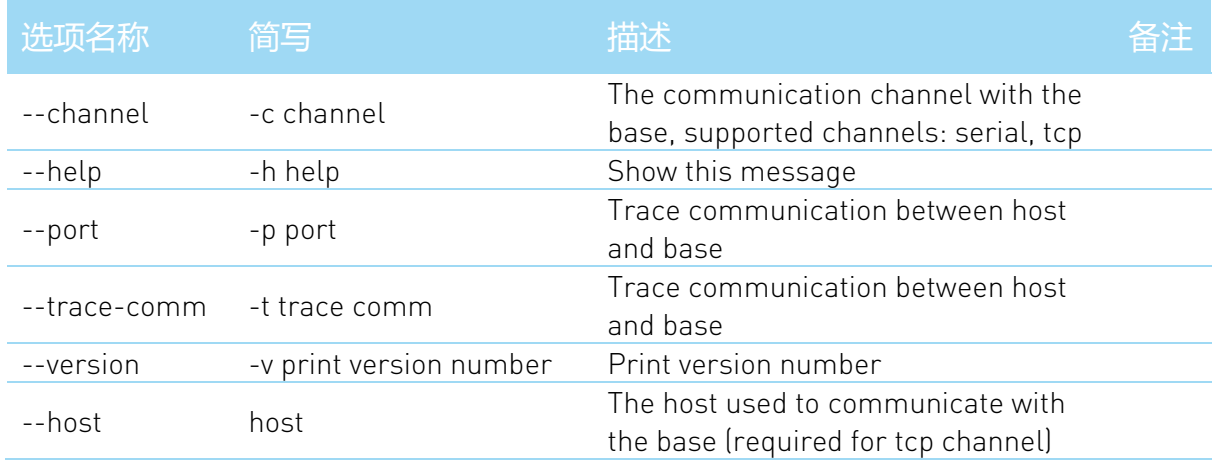

**3** / **16**

<span id="page-3-0"></span>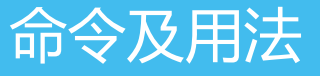

## <span id="page-3-1"></span>可用命令

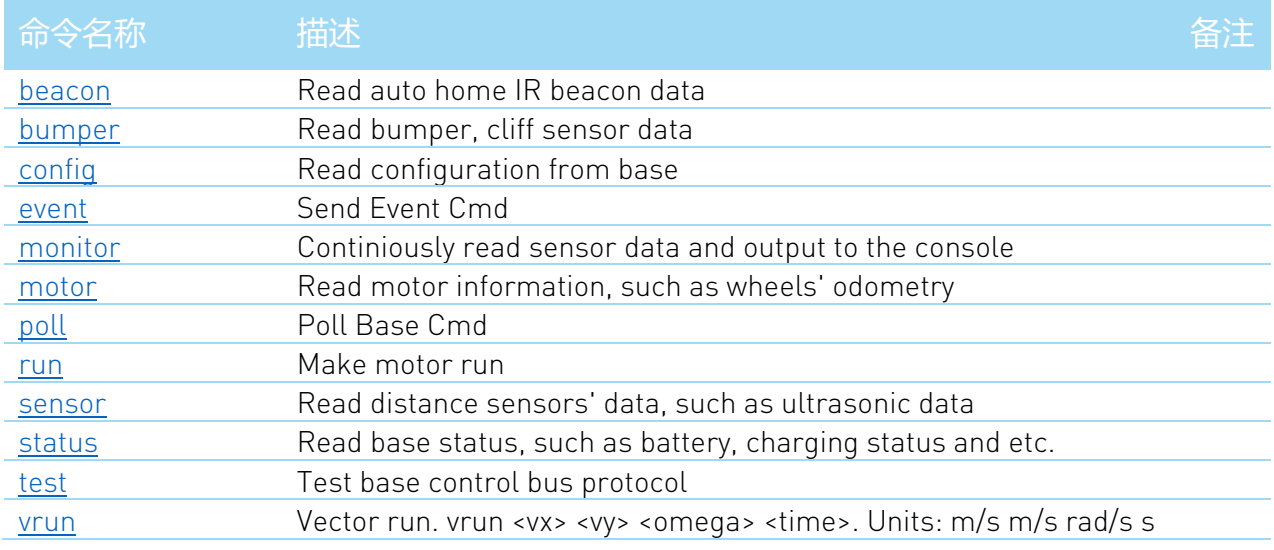

#### 注:如下所有示假设使用的接口为 COM3。

#### <span id="page-3-2"></span>Beacon

#### 读取自动回家红外数据。

#### 命令格式:

<span id="page-3-3"></span>C:\Users\LW\Desktop\tools\slamware\_console\_tool>slamware\_console.exe base -c serial -p COM3 beacon

```
[rp.slamware.test.SlamwareConsoleApplication] [INFO] Slamware Console 
1.7.0
[rp.slamware.utils.ChannelFactory] [INFO] Connecting to serial:COM3...
[rp.slamware.test.SlamwareBaseConsoleApplication] [INFO] Connected to 
Control Bus Device at serial:COM3
[rp.slamware.test.SlamwareBaseConsoleApplication] [INFO] Model: ref base
[rp.slamware.test.SlamwareBaseConsoleApplication] [INFO] Firmware 
Version: 1.83
[rp.slamware.test.SlamwareBaseConsoleApplication] [INFO] Hardware
version: 0.1
[rp.slamware.test.SlamwareBaseConsoleApplication] [INFO] Serial Number: 
C47DDDC6F19575BD90AB43C0
[rp.slamware.test.SlamwareBaseConsoleApplication] [INFO] Found 3 beacons 
and 3 probes
[rp.slamware.test.SlamwareBaseConsoleApplication] [INFO] Probe #0: 0: 
1: 2: 
[rp.slamware.test.SlamwareBaseConsoleApplication] [INFO] Probe #1: 0: 
1: 2: 
[rp.slamware.test.SlamwareBaseConsoleApplication] [INFO] Probe #2: 0: 
1: 2:
```
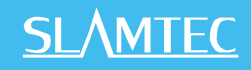

[rp.slamware.test.SlamwareConsoleApplication] [INFO] Successfully executed command

#### <span id="page-4-0"></span>Bumper

#### 读取碰撞传感器数据。

### 命令格式:

C:\Users\LW\Desktop\tools\slamware\_console\_tool>slamware\_console.exe base -c serial -p COM3 beacon

#### 返回数据格式:

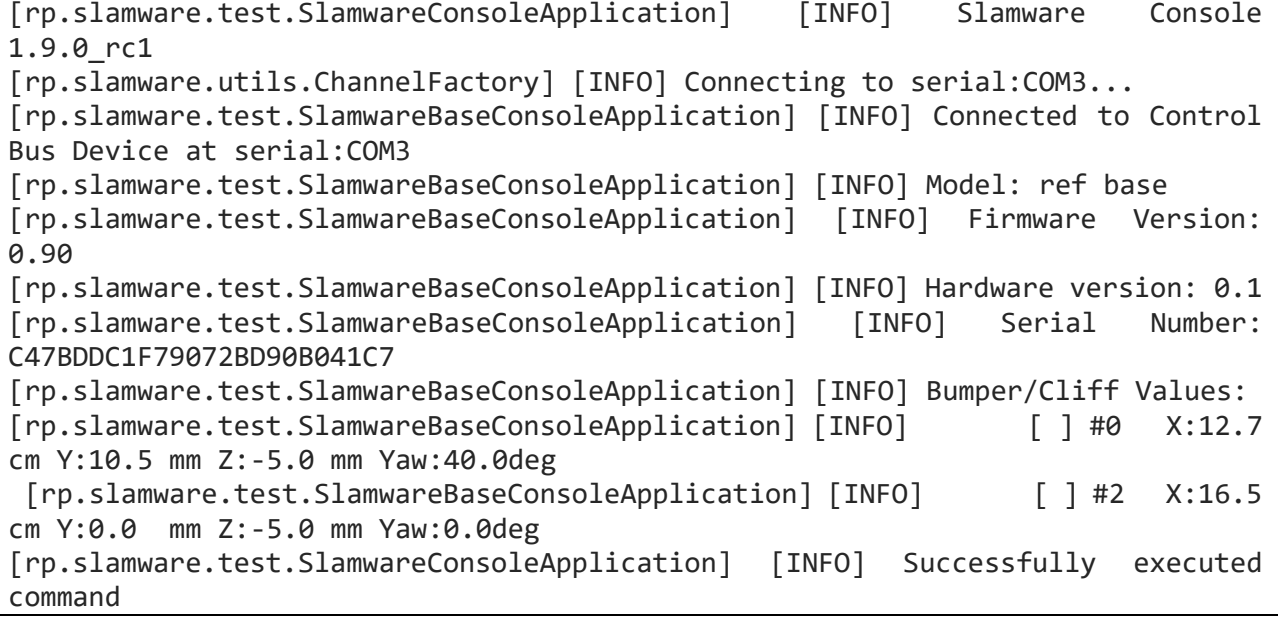

## <span id="page-4-1"></span>Config

#### 用于读取底盘配置参数。

## 命令格式:

```
C:\Users\LW\Desktop\tools\slamware_console_tool>slamware_console.exe base 
-c serial -p COM3 config
```

```
[rp.slamware.test.SlamwareConsoleApplication] [INFO] Slamware Console 
1.9.0_rc1
[rp.slamware.utils.ChannelFactory] [INFO] Connecting to serial:COM3...
[rp.slamware.test.SlamwareBaseConsoleApplication] [INFO] Connected to 
Control Bus Device at serial:COM3
[rp.slamware.test.SlamwareBaseConsoleApplication] [INFO] Model: ref base
[rp.slamware.test.SlamwareBaseConsoleApplication] [INFO] Firmware 
Version: 0.90
[rp.slamware.test.SlamwareBaseConsoleApplication] [INFO] Hardware 
version: 0.1
```

```
5 / 16
```

```
[rp.slamware.test.SlamwareBaseConsoleApplication] [INFO] Serial Number: 
C47BDDC1F79072BD90B041C7
[rp.slamware.test.SlamwareBaseConsoleApplication] [INFO] Parsed JSON:
{
    "base" : {
       "hardware_version" : 1,
      "high battery percentage for charging" : 0.6999999880790710,
       "low_battery_auto_homing" : true,
       "low_battery_percentage_for_charging" : 0.3000000119209290,
       "manufacture_id" : 255,
      "manufacture name" : "Slamtec",
       "model_id" : 4096,
      "model name" : "Slamware SDP",
       "robot_size" : 0.3300000131130219,
       "sensors" : [
          {
             "id" : 0,
             "installation_pose" : {
                "x" : 0.1270000040531158,
                "y" : 0.1049999967217445,
                 "yaw" : 0.6981316804885864,
                 "z" : -0.05000000074505806
             },
             "type" : "bumper"
          },
\{ "id" : 1,
             "installation_pose" : {
                 "x" : 0.1199999973177910,
                "y" : 0.1000000014901161,
                 "yaw" : 0.6981316804885864,
                 "z" : 0.05000000074505806
             },
             "type" : "sonar"
          },
       ]
    },
    "features" : {
       "has_ir_docking_tower" : false
    },
    "lidar" : {
       "installation_pose" : {
          "x" : 0.1099999994039536,
          "yaw" : 3.141592741012573
       }
    },
    "motion_plan" : {
       "bump_handle_strategy" : "default",
       "side_margin" : 0.1000000014901161
    }
}
[rp.slamware.test.SlamwareBaseConsoleApplication] [INFO] Base Info
[rp.slamware.test.SlamwareBaseConsoleApplication] [INFO] Manufacture: 
Slamtec (00FF)
```

```
6 / 16
```
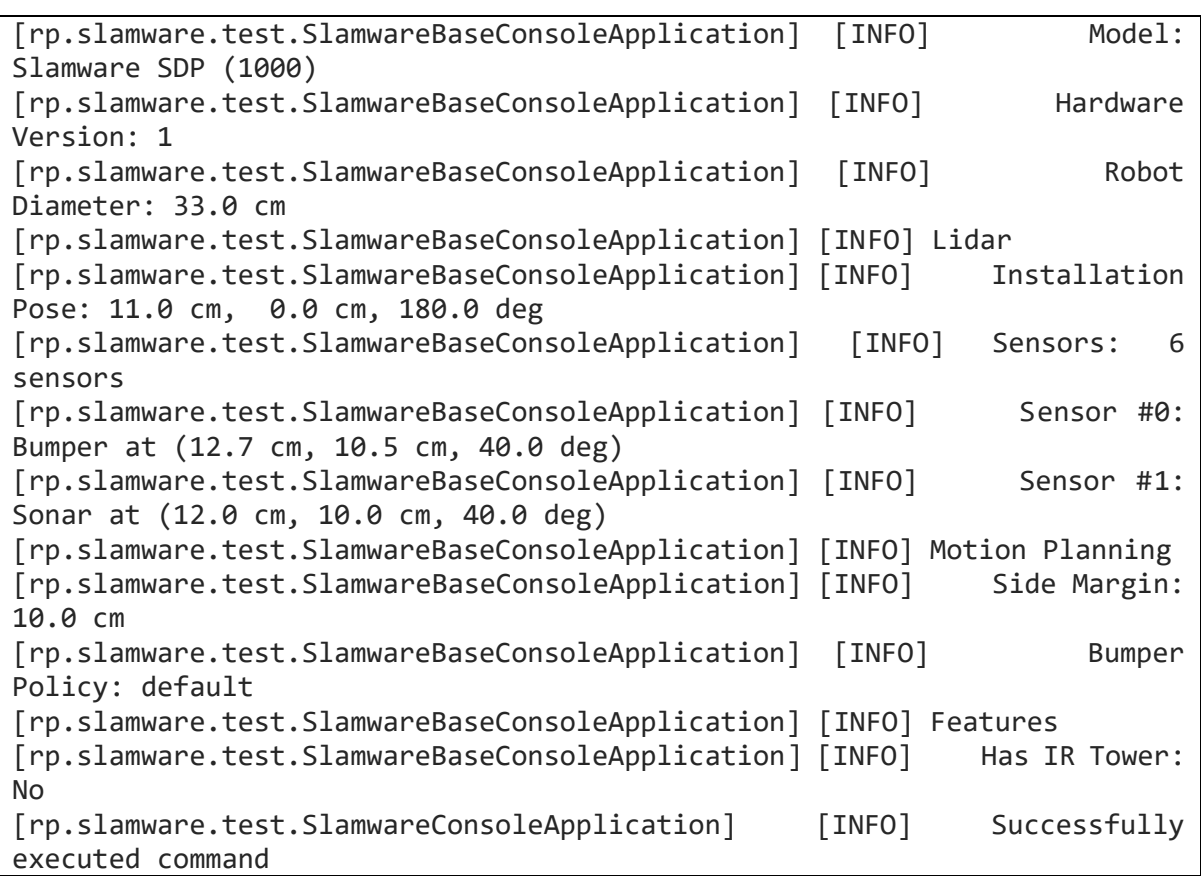

### <span id="page-6-0"></span>Event

发送 event 代码给底盘。

#### 命令格式:

C:\Users\LW\Desktop\tools\slamware\_console\_tool>slamware\_console.exe\_base -c serial -p COM3 event 97

返回数据格式:

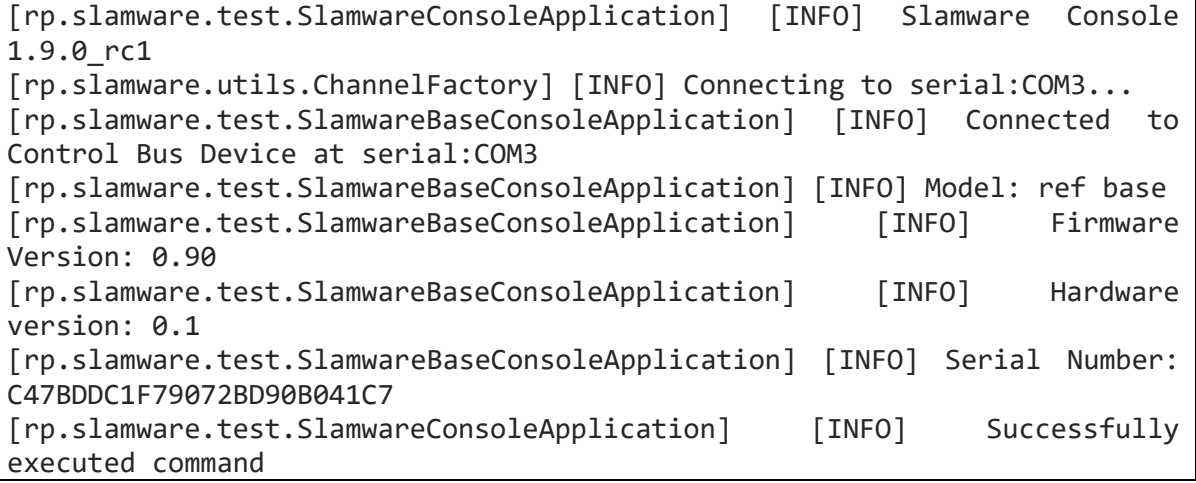

目前支持的事件代码如下:

注:event 参数需为十进制, 上图中 event 97 即 0x61)

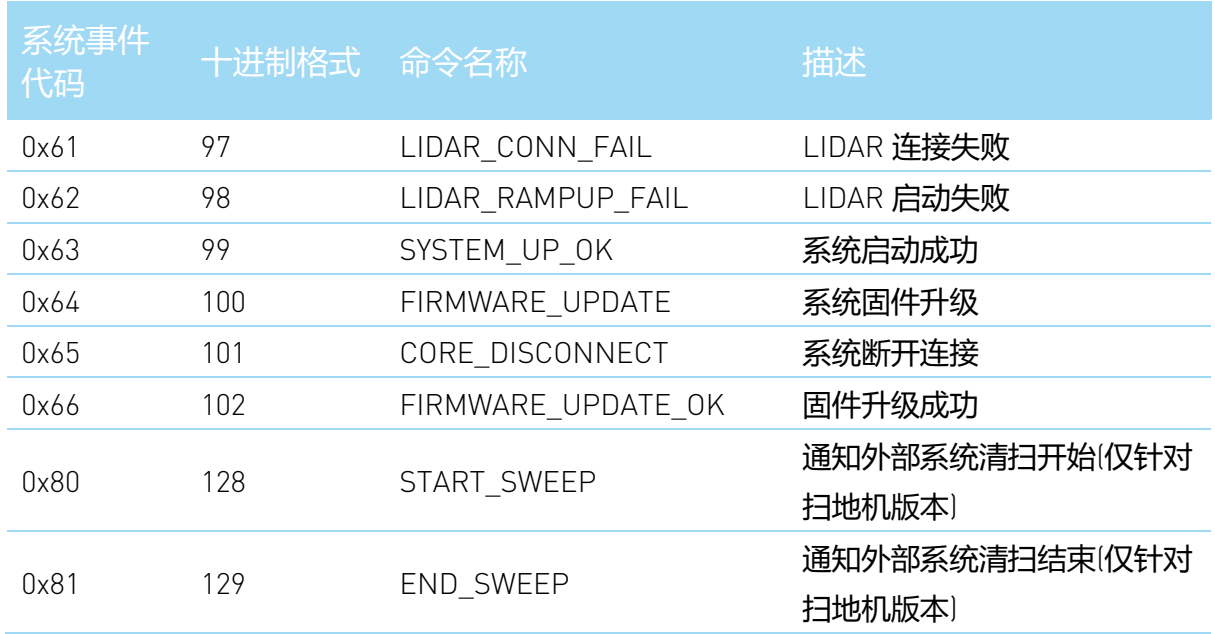

#### <span id="page-7-0"></span>Monitor

连续读取 sensor 数据,并在终端显示。

a) 读取 motor 数据

#### 命令格式:

C:\Users\LW\Desktop\tools\slamware\_console\_tool>slamware\_console.exe base -c serial -p COM3 monitor motor

#### 返回数据格式:

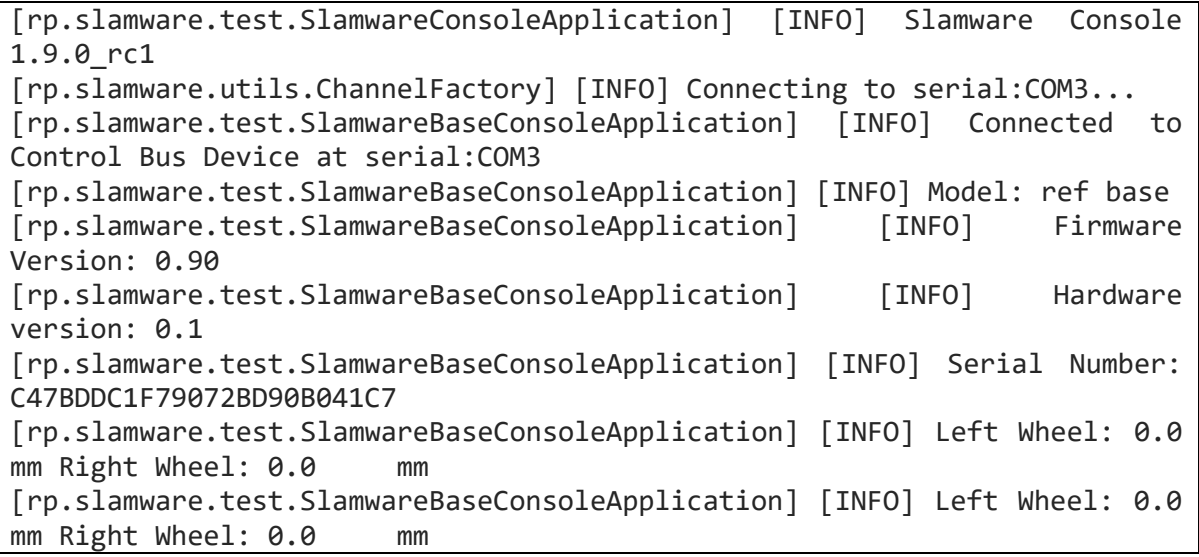

b) 读取 Bumper/cliff 数据

命令格式:

C:\Users\LW\Desktop\tools\slamware\_console\_tool>slamware\_console.exe base -c serial -p COM3 monitor bumper

### 返回数据格式:

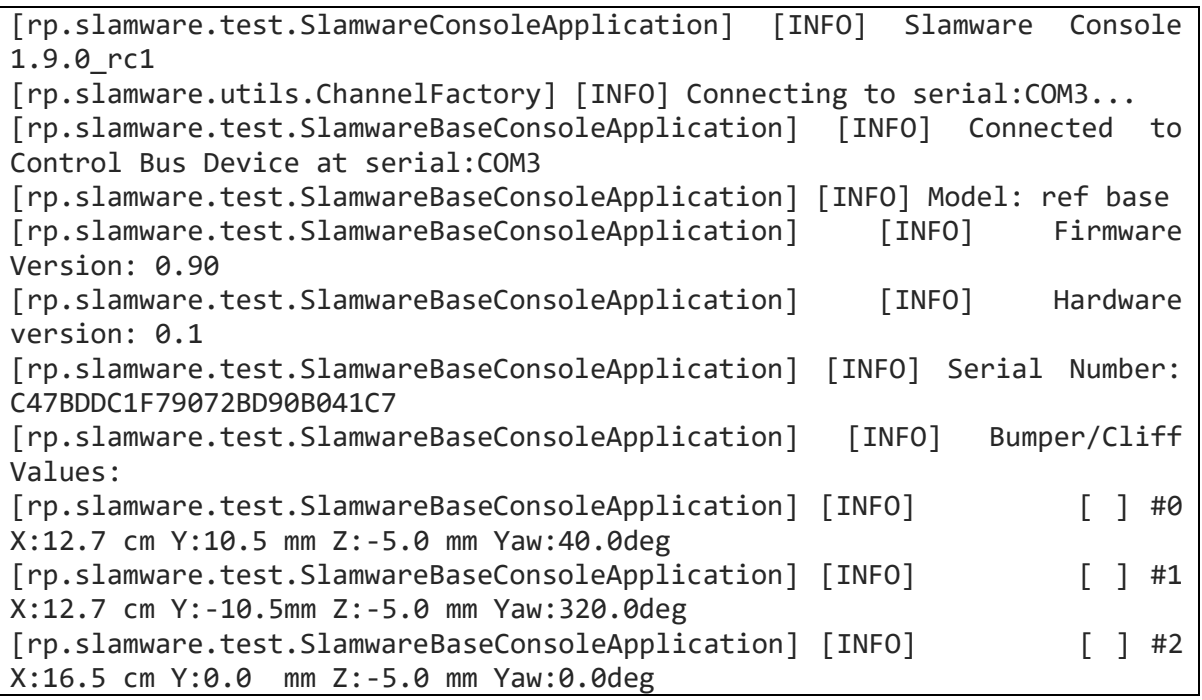

c) 读取 sonar 数据

## 命令格式:

C:\Users\LW\Desktop\tools\slamware\_console\_tool>slamware\_console.exe base -c serial -p COM3 monitor sensor

#### 返回数据格式:

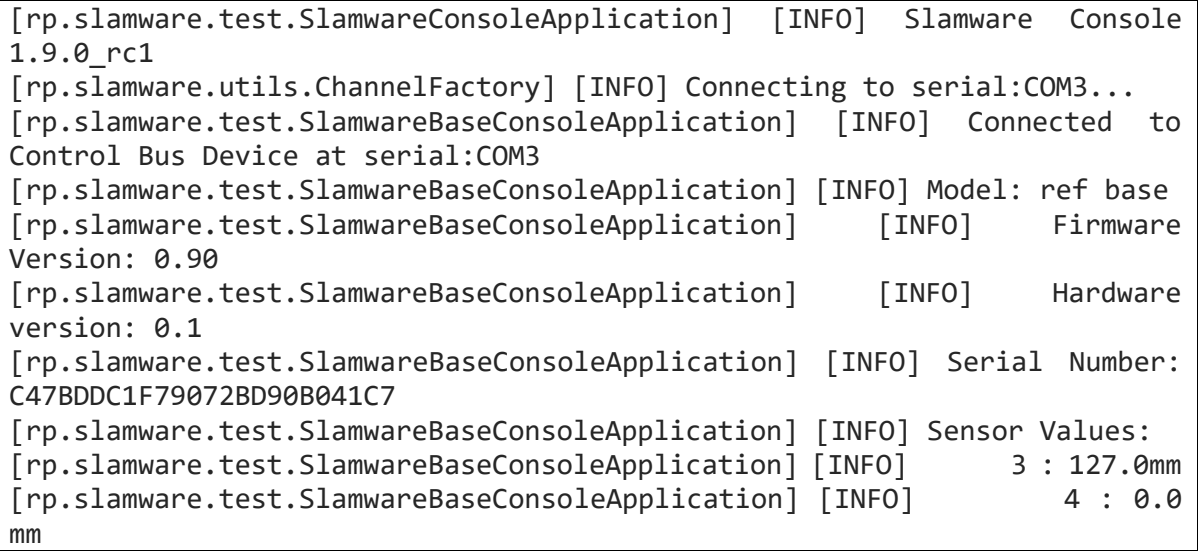

#### <span id="page-8-0"></span>Motor

读取 motor 里程计数据

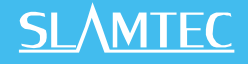

### 命令格式:

C:\Users\LW\Desktop\tools\slamware\_console\_tool>slamware\_console.exe base -c serial -p COM3 motor

#### 返回数据格式:

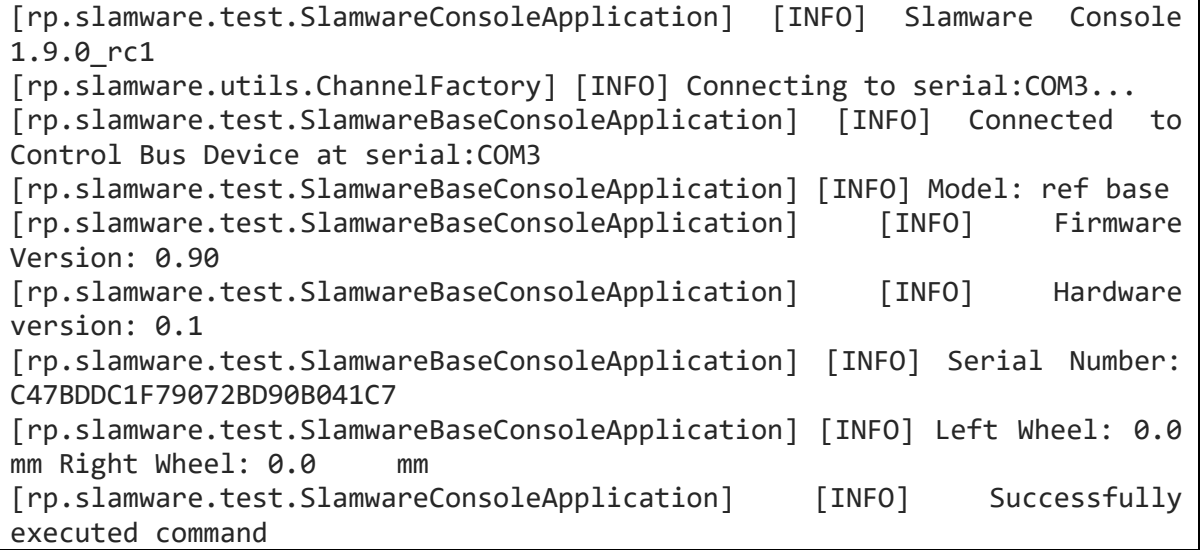

#### <span id="page-9-0"></span>Poll

## 命令格式:

C:\Users\LW\Desktop\tools\slamware\_console\_tool>slamware\_console.exe base -c serial -p COM3 poll

#### 返回数据格式:

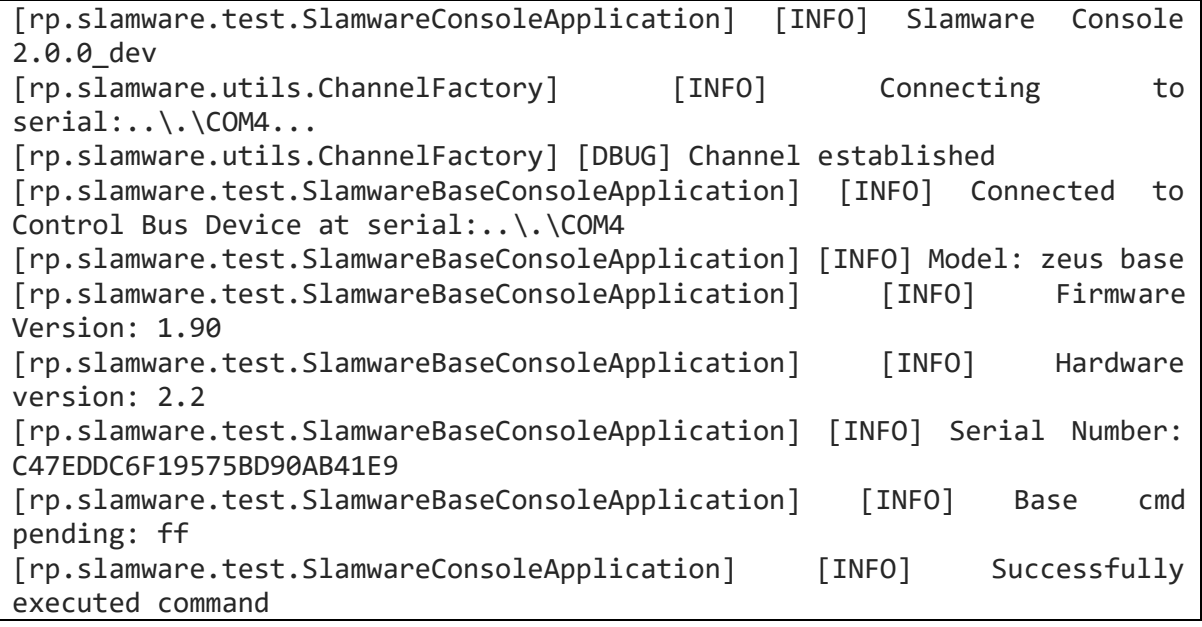

外部系统命令列表:

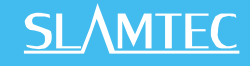

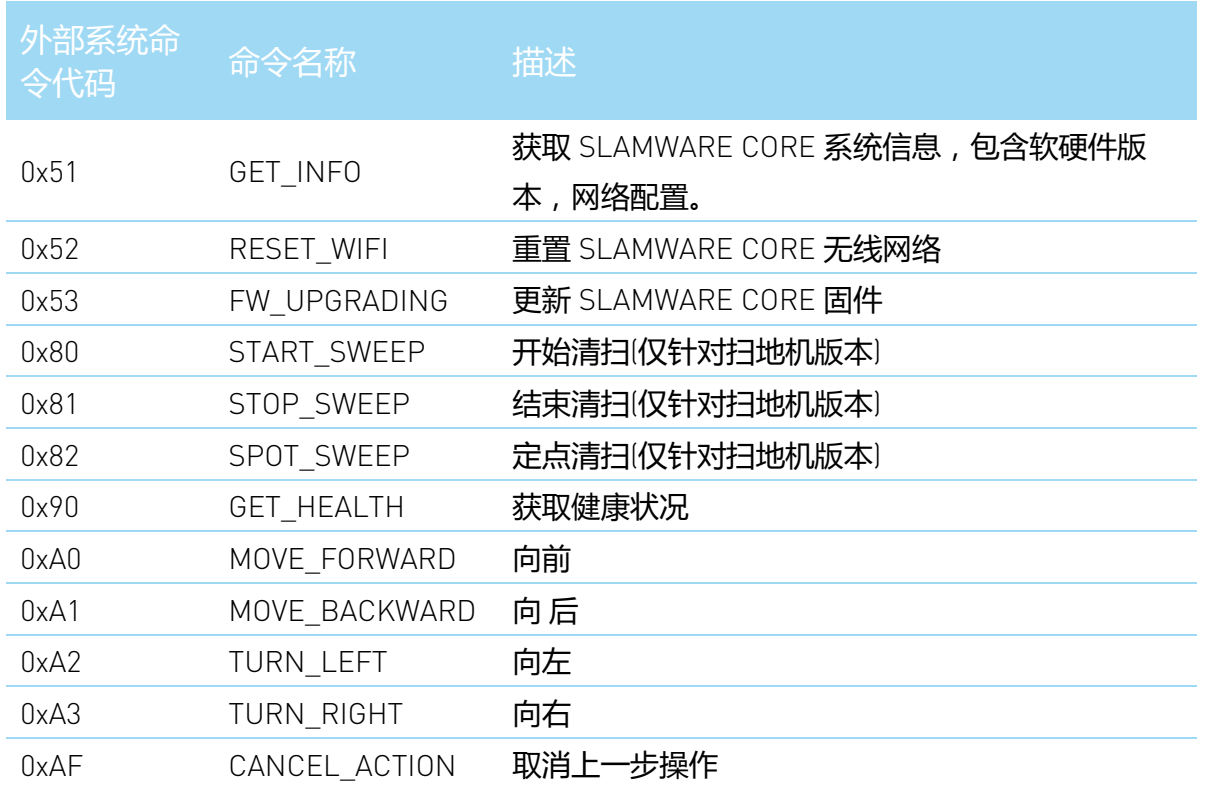

### <span id="page-10-0"></span>Run(注:仅限于两轮差动电机)

控制电机运动

参数:(左轮速度 mm/s, 右轮速度 mm/s, 运行时间 s)

命令格式:

C:\Users\LW\Desktop\tools\slamware\_console\_tool>slamware\_console.exe base -c serial -p COM3 run 100 100 5

返回数据格式:

```
[rp.slamware.test.SlamwareConsoleApplication] [INFO] Slamware Console 
1.9.0_rc1
[rp.slamware.utils.ChannelFactory] [INFO] Connecting to serial:COM3...
[rp.slamware.test.SlamwareBaseConsoleApplication] [INFO] Connected to 
Control Bus Device at serial:COM3
[rp.slamware.test.SlamwareBaseConsoleApplication] [INFO] Model: ref base
[rp.slamware.test.SlamwareBaseConsoleApplication] [INFO] Firmware 
Version: 0.90
[rp.slamware.test.SlamwareBaseConsoleApplication] [INFO] Hardware 
version: 0.1
[rp.slamware.test.SlamwareBaseConsoleApplication] [INFO] Serial Number: 
C47BDDC1F79072BD90B041C7
[rp.slamware.test.SlamwareBaseConsoleApplication] [INFO] dl= 0.00000 
dr=40.00000 pose:( 0.00000, 0.00000, 0.0deg)->(2
0.00000, 0.00000, 6.9deg)
[rp.slamware.test.SlamwareBaseConsoleApplication] [INFO] dl= 0.00000 
dr=40.00000 pose:(20.00000, 0.00000, 6.9deg)->(3
9.41518, 4.80113, 13.9deg)
```
**11** / **16**

测试电机是否正常的运行步骤:

a) run 50 50 5 把速度设置为 50 时,电机能正常响应。

- b) run 100 100 5 把速度设置成 100 时, 电机能平稳行驶
- c) 测试里程计是否准确
	- 1) run 300 300 5

返回值 pose(X 方向位移, Y 方向位移, 偏移角度), 单位是(mm, mm ,degree)

X 方向正向为机器人前进方向,Y 方向正向为机器人左侧, 角度是以 X 方向为 0, 逆时针的方向偏移角度。

比较从初始位置 pose(0, 0, 0)到终止位置之间的反馈值与实际测量值之间的 误差,如下图中: 终止位置为 pose(1302.15056, 190.48846, 6.8deg)

```
[rp.slamware.test.SlamwareBaseConsoleApplication] [INFO] dl= 5.00000 
dr=5.00000 pose:(1297.28958, 189.31762, 6.8deg) ->(1302.15056, 190.48846, 
6.8deg)
```
2) run 300 0 5 只让左轮运动(机器人顺时针旋转夹角),并测试差值

3) run 0 300 5 只让右轮运动(机器人逆时针旋转夹角),并测试差值 注:误差不可超过 5%, 否则会导致机器人导航误差较大且行为异常。

<span id="page-11-0"></span>Sensor

读取距离传感器(比如超声波传感器)数据。

命令格式:

```
C:\Users\LW\Desktop\tools\slamware_console_tool>slamware_console.exe base 
-c serial -p COM3 sensor
```

```
[rp.slamware.test.SlamwareConsoleApplication] [INFO] Slamware Console 
1.9.0_rc1
[rp.slamware.utils.ChannelFactory] [INFO] Connecting to serial:COM3...
[rp.slamware.test.SlamwareBaseConsoleApplication] [INFO] Connected to 
Control Bus Device at serial:COM3
[rp.slamware.test.SlamwareBaseConsoleApplication] [INFO] Model: ref base
[rp.slamware.test.SlamwareBaseConsoleApplication] [INFO] Firmware 
Version: 0.90
[rp.slamware.test.SlamwareBaseConsoleApplication] [INFO] Hardware
version: 0.1
[rp.slamware.test.SlamwareBaseConsoleApplication] [INFO] Serial Number: 
C47BDDC1F79072BD90B041C7
[rp.slamware.test.SlamwareBaseConsoleApplication] [INFO] Sensor Values:
[rp.slamware.test.SlamwareBaseConsoleApplication] [INFO] 3 : 125.0mm
[rp.slamware.test.SlamwareBaseConsoleApplication] [INFO] 4 : 0.0 
mm
```

```
12 / 16
```
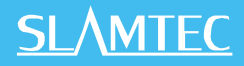

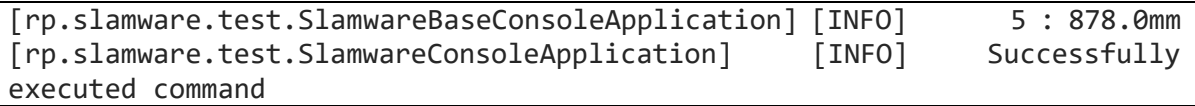

<span id="page-12-0"></span>Status

读取底盘状态信息。

命令格式:

C:\Users\LW\Desktop\tools\slamware\_console\_tool>slamware\_console.exe base -c serial -p COM3 status

返回数据格式:

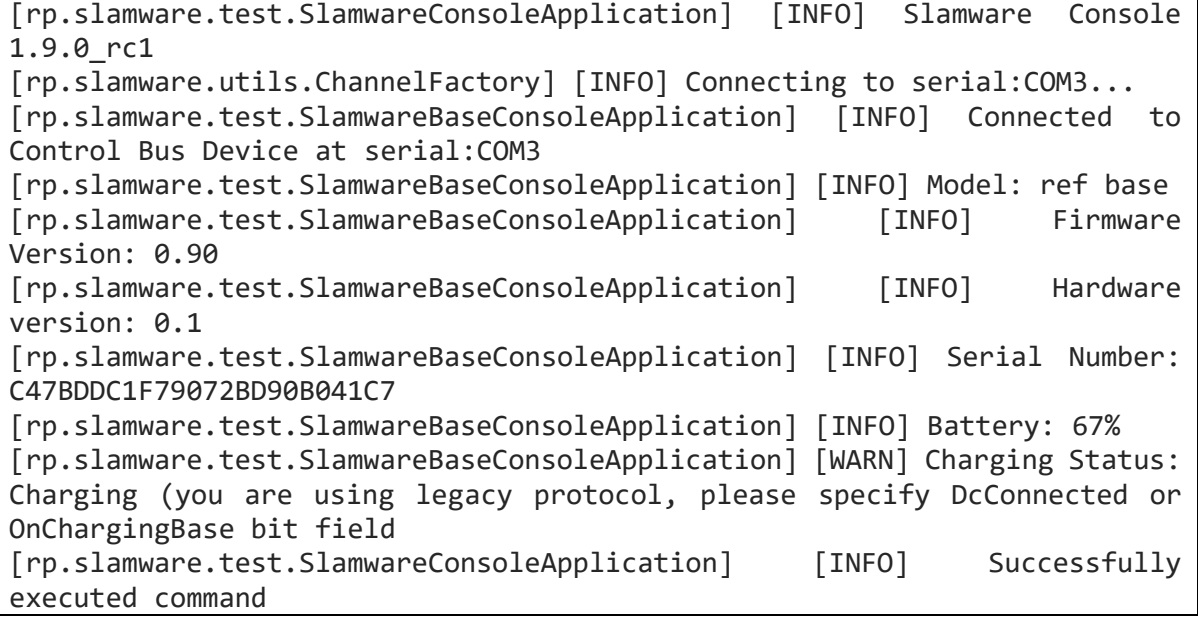

#### <span id="page-12-1"></span>Test

测试底盘设置信息。

## 命令格式:

C:\Users\LW\Desktop\tools\slamware\_console\_tool>slamware\_console.exe base -c serial -p COM3 test

```
[rp.slamware.test.SlamwareConsoleApplication] [INFO] Slamware Console 
1.9.0_rc1
[rp.slamware.utils.ChannelFactory] [INFO] Connecting to serial:COM3...
[rp.slamware.test.SlamwareBaseConsoleApplication] [INFO] Connected to 
Control Bus Device at serial:COM3
[rp.slamware.test.SlamwareBaseConsoleApplication] [INFO] Model: ref base
[rp.slamware.test.SlamwareBaseConsoleApplication] [INFO] Firmware 
Version: 0.90
[rp.slamware.test.SlamwareBaseConsoleApplication] [INFO] Hardware
version: 0.1
```

```
13 / 16
```
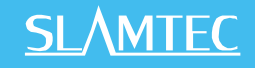

```
[rp.slamware.test.SlamwareBaseConsoleApplication] [INFO] Serial Number: 
C47BDDC1F79072BD90B041C7
[rp.slamware.test] [INFO] Test Fixture: ControlBus
[rp.slamware.test] [INFO] Testing connect...
[rp.slamware.test] [INFO] pass
[rp.slamware.test] [INFO] Testing getConfig...
[rp.slamware.test] [INFO] pass
[rp.slamware.test] [INFO] Testing getStatus...
[rp.slamware.test] [INFO] pass
[rp.slamware.test] [INFO] Testing getMotorData...
[rp.slamware.test] [INFO] pass
[rp.slamware.test] [INFO] Testing getSensorData...
[rp.slamware.test] [INFO] pass
[rp.slamware.test] [INFO] Testing getBumperData...
[rp.slamware.test] [INFO] pass
[rp.slamware.test] [INFO] Testing getAutoHomeData...
[rp.slamware.test] [ERRO] fail: (int)dev_->getAutoHomeData(req, 
(uint8 t^*)&response, &responseSize)==(int)RESULT OK: actual
2147450876 != 0
[rp.slamware.test] [INFO] Testing setMotor...
[rp.slamware.test] [INFO] pass
[rp.slamware.test] [INFO] Testing sendEvent...
[rp.slamware.test] [INFO] pass
[rp.slamware.test] [ERRO] ControlBus: 9 total, 0 skipped, 8 pass, 1 failed
[rp.slamware.test.SlamwareConsoleApplication] [ERRO] Execute command 
failed: 00000001
```
### <span id="page-13-0"></span>Vrun(适用于三轮全向轮以及两轮差动电机)

控制电机运动。

参数:vrun X 方向速度(m/s) Y 方向速度(m/s) 角速度(rad/s) 运行 时间 s

命令格式:

C:\Users\LW\Desktop\tools\slamware\_console\_tool>slamware\_console.exe base -c serial -p COM3 vrun 0.1 0.1 0 5

```
[rp.slamware.test.SlamwareConsoleApplication] [INFO] Slamware Console 
1.9.0_rc1
[rp.slamware.utils.ChannelFactory] [INFO] Connecting to serial:COM3...
[rp.slamware.test.SlamwareBaseConsoleApplication] [INFO] Connected to 
Control Bus Device at serial:COM3
[rp.slamware.test.SlamwareBaseConsoleApplication] [INFO] Model: ref base
[rp.slamware.test.SlamwareBaseConsoleApplication] [INFO] Firmware 
Version: 0.90
[rp.slamware.test.SlamwareBaseConsoleApplication] [INFO] Hardware 
version: 0.1
[rp.slamware.test.SlamwareBaseConsoleApplication] [INFO] Serial Number: 
C47BDDC1F79072BD90B041C7
```

```
14 / 16
```
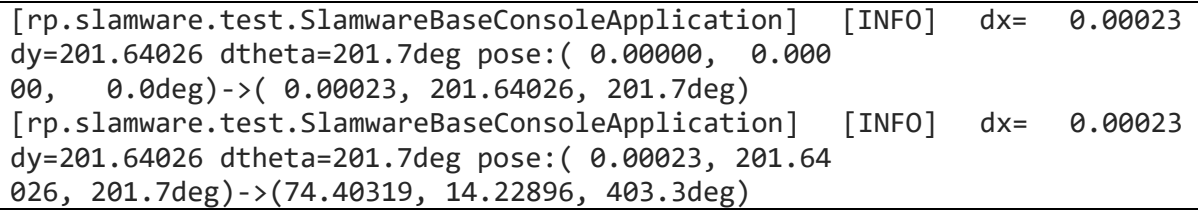

测试电机是否运行正常步骤:

a) vrun 0.05 0 0 5 把机器人前进速度设置为 0.05m/s 时,电机能正常响

b) vrun 0.1 0 0 5 把机器人速度设置成 0.1m/s 时,电机能平稳行驶

- c) 测试里程计是否准确
	- 1) vrun 0.3 0 0 5

返回值 pose(X 方向位移, Y 方向位移, 偏移角度), 单位是(mm, mm ,degree)

X 方向正向为机器人前进方向,Y 方向正向为机器人左侧, 角度是以 X 方向为 0, 逆时针的方向偏移角度。

比较从初始位置 pose(0, 0, 0)到终止位置之间的反馈值与实际测量值之间的 误差,如下图中: 终止位置为 pose(1302.15056, 190.48846, 6.8deg)

[rp.slamware.test.SlamwareBaseConsoleApplication] [INFO] dl= 5.00000 dr=5.00000 pose:(1297.28958, 189.31762, 6.8deg) ->(1302.15056, 190.48846, 6.8deg)

2) vrun 0 0 1 5 机器人逆时针旋转,测试误差

注:误差不可超过 5%, 否则会导致机器人导航误差较大且行为异常。

**15** / **16**

# <span id="page-15-0"></span>版本历史

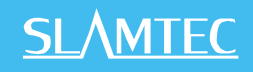

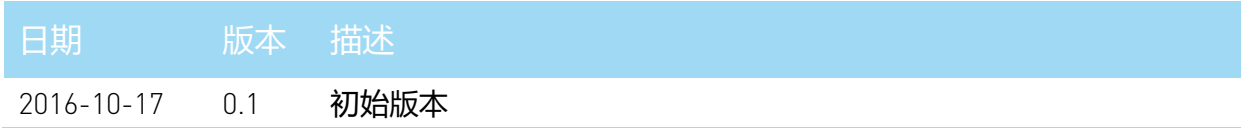